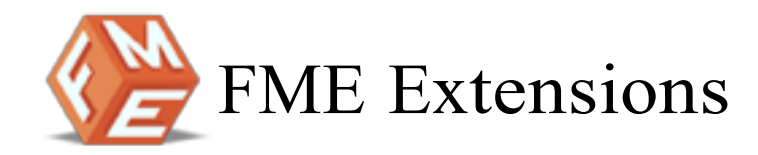

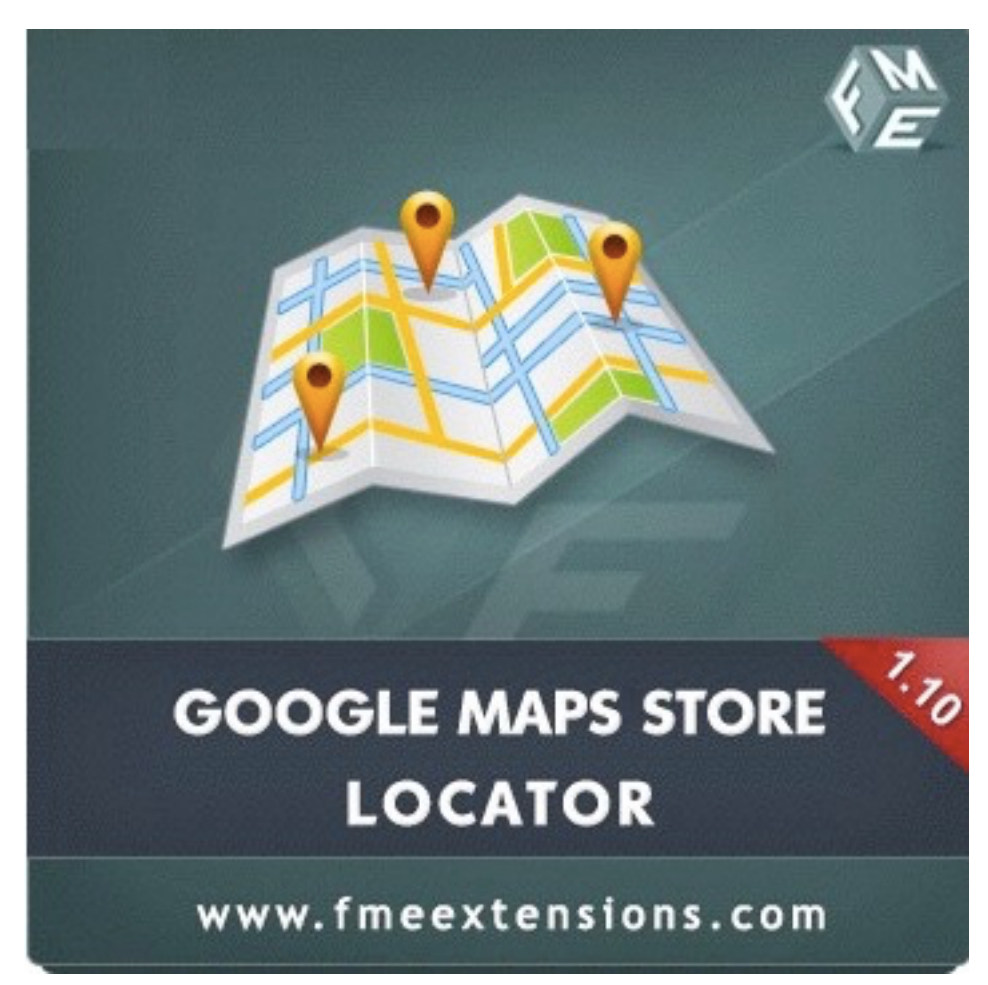

**Google Maps Store Locator Extension**

**Install Guide - Version 1.1** 

**http://www.fmeextensions.com**

**support@fmeextensions.com**

### **Intended Audience**

The content of this document is designed to facilitate the users -managers, supervisors and others of Google Maps Store Locator Extension. A step by step instruction has been added to this document to help users to install the extension on Magento.

This extension will only work on Magento version 1.4 to 1.9.2.2. As a safe practice always backup your files and database before installing any extension on Magento. If you are looking for someone to install the extension we can do it for you as well. Just go to the following link and let support know the order id to expedite the installation process.

#### Go to: **http://www.fmeextensions.com/magento-extensioninstallation.html**

Once you have installed please see the User Guide to help you understand on how to use the extension to its full capacity. If you still have questions feel free to contact us on our website.

If you have any custom requirements feel free to touch base with us. Just email support@fmeextensions.com with the description of the requirements and they will get back to you with estimates.

For further help or support, feel free to reach us @ **http://support.fmeextensions.com**.

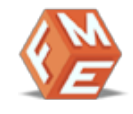

# **Table of contents**

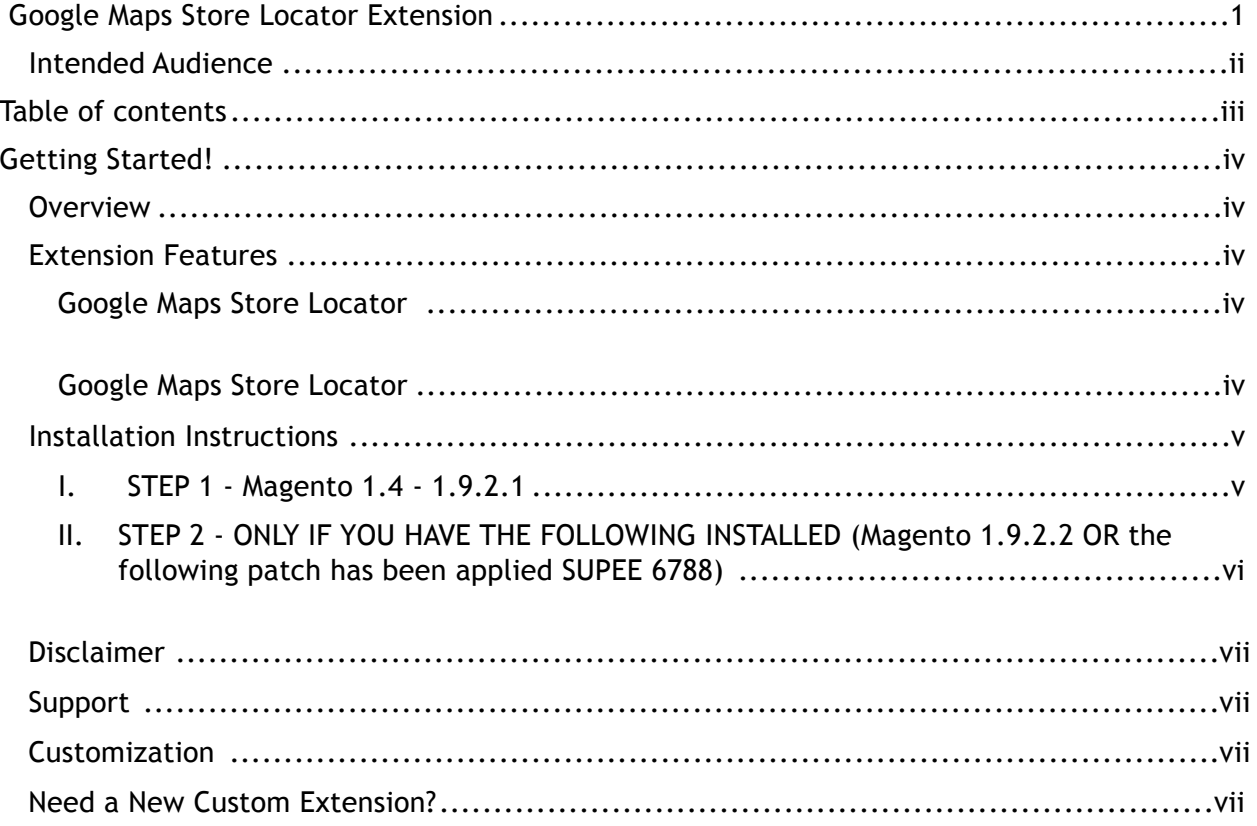

# **Getting Started!**

### **Overview**

Store Locator extension uses Google Maps to display physical store locations. Locations are displayed on Google Map and in a List sorted by distance with the nearest appearing on top. The List of physical store has other details such as contact info and address. Users can search a store by its address or by a product. Directions to the nearest store are displayed.

### **Extension Features**

#### **Google Maps Store Locator**

- ✓ Search for a Store Location
	- o You can search by address, zip-code and the nearest store will be displayed on top. You can search a store by a product name. The stores that have the product will be displayed.
- $\angle$  Directions to the Store
	- o Once you have found the nearest store location you can get the directions to the store by clicking on the Get Directions button.
- ✓ Unlimited Stores
	- o You can add unlimited store locations with this extension. There is no limitation as far as the programming is concerned
- √ Map Marker
	- o Upload a custom marker for your stores e.g an icon so the visitors can associate better knowing that the location is for your brand. You can upload a background image for the popup as well
- ✓ Search Results
	- o Store preview, description and other details are displayed in search results
- ✓ Store Locator Page
- ✓
- o Once the extension is installed a new page is created where the stores are listed and the map is displayed. The page URL can be sent from the admin.

#### **Google Maps Store Locator**

- ✓ Open Source
- $\checkmark$  Multi store support
- $\angle$  Easy Installation
- $\angle$  Responsive

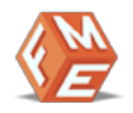

### **Installation Instructions**

#### **I. STEP 1 - Magento 1.4 - 1.9.2.1**

- 1. Unzip FME GMap Store Locator Ext x.x.x.zip to a local folder.
- 2. Copy the full folder /step-1/app/code/local/FME/Gmapstrlocator to /app/code/local/
- 3. Copy file /step-1/app/etc/modules/FME\_Gmapstrlocator.xml to / app/etc/modules
- 4. Copy file /step-1/app/design/frontend/default/default/layout/ gmapstrlocator.xml to /app/design/frontend/default/ YOUR\_THEME\_FOLDER/layout/
- 5. Copy the full folder /step-1/app/design/frontend/default/default/ template/gmapstrlocator to /app/design/frontend/default/ YOUR THEME FOLDER /template/
- 6. Copy file /step-1/app/design/adminhtml/default/default/layout/ gmapstrlocator.xml to /app/design/adminhtml/default/default/ layout/
- 7. Copy full folder /step-1/app/design/adminhtml/default/default/ template/gmapstrlocator to /app/design/adminhtml/default/ default/template/
- 8. Copy the full folder /step-1/js/gmapstrlocator to /js
- 9. Copy the full folder /step-1/media/gmapstrlocator to /media
- 10. Copy the full folder /step-1/skin/frontend/default/default/css/ gmapstrlocator to /skin/frontend/default/YOUR\_THEME\_FOLDER /css/
- 11. Copy the full folder /step-1/skin/frontend/default/default/images/ gmapstrlocator to /skin/frontend/default/ YOUR\_THEME\_FOLDER/images/
- 12. Logout from your admin panel and again login you will see FME Extensions Menu in Left Menu of your admin panel

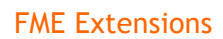

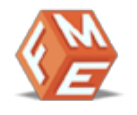

### **II. STEP 2 - ONLY IF YOU HAVE THE FOLLOWING INSTALLED (Magento 1.9.2.2 OR the following patch has been applied SUPEE 6788)**

- 1. Copy the full folder /step-2/app/code/local/FME/Gmapstrlocator to /app/code/local/
- 2. Copy file /step-2/app/design/adminhtml/default/default/layout/ gmapstrlocator.xml to /app/design/adminhtml/default/default/ layout/
- 3. Logout from your admin panel and again login you will see FME Extensions Menu in Left Menu of your admin panel

# **Disclaimer**

It is highly recommended to backup your server files and database before installing this module.

No responsibility will be taken for any adverse effects occurring during installation.

**It is recommended you install on a test server initially to carry out your own testing.**

# **Support**

You can also find Step by Step guide on this extension by visiting Google Maps Store Locator product page on our website. If you need more information or have any questions or problems, please refer to our support helpdesk:

#### **http://support.fmeextensions.com**

You can log a ticket and a support technician can assist you further.

If you are still struggling with your extension, submit a request via **support@fmeextensions.com**

# **Customization**

If you have requirements that are not covered by our extension and you need to have our extension customized, feel free to email us with detailed requirements at support@fmeextensions.com

You can also fill out a Request for Quote form here and we can get back to you with a quote: **http://www.fmeextensions.com/quickrfq**

## **Need a New Custom Extension?**

We can build a new extension based on your custom requirements if needed. Feel free to email us at **info@fmeextensions.com**